## Sieć bezprzewodowa Instrukcja obsługi

© Copyright 2007 Hewlett-Packard Development Company, L.P.

Windows jest zastrzeżonym znakiem towarowym firmy Microsoft Corporation, zarejestrowanym w USA. Bluetooth jest znakiem towarowym należącym do właściciela i używanym przez firmę Hewlett-Packard Company w ramach licencji.

Informacje zawarte w niniejszym dokumencie mogą zostać zmienione bez powiadomienia. Jedyne warunki gwarancji na produkty i usługi firmy HP są ujęte w odpowiednich informacjach o gwarancji towarzyszących tym produktom i usługom. Żadne z podanych tu informacji nie powinny być uznawane za jakiekolwiek gwarancje dodatkowe. Firma HP nie ponosi odpowiedzialności za błędy techniczne lub wydawnicze ani pominięcia, jakie mogą wystąpić w tekście.

Wydanie pierwsze: Czerwiec 2007

Numer katalogowy dokumentu: 451175-241

### **Informacje o produkcie**

W niniejszej instrukcji obsługi opisano funkcje występujące w większości modeli. Niektóre funkcje mogą być niedostępne w danym komputerze.

# **Spis treści**

### **1 Zintegrowane urzą[dzenia bezprzewodowe — informacje](#page-6-0)**

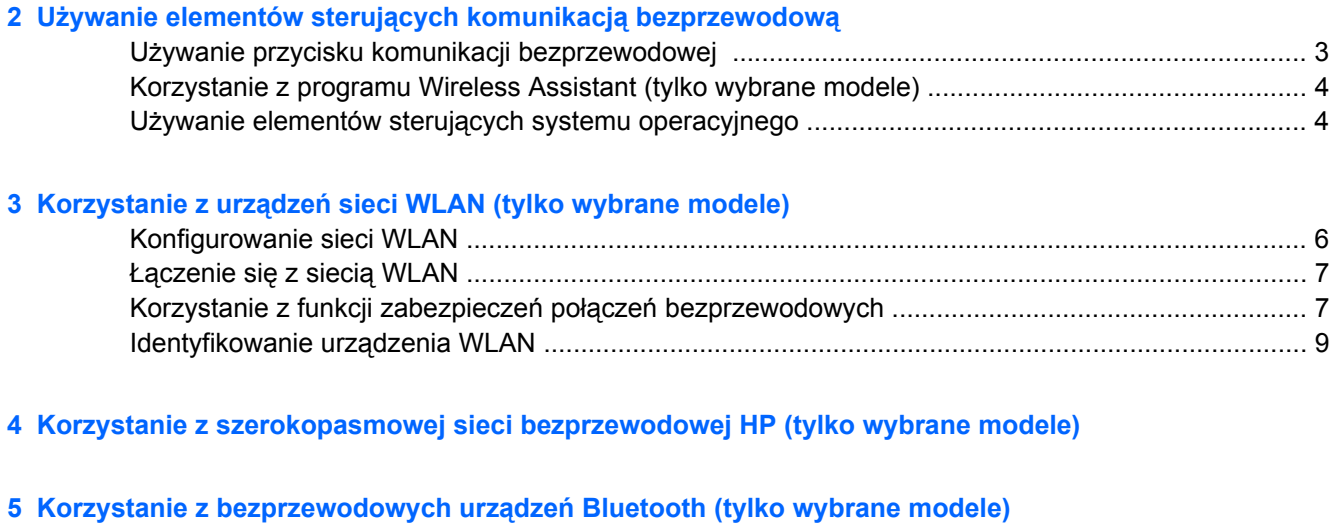

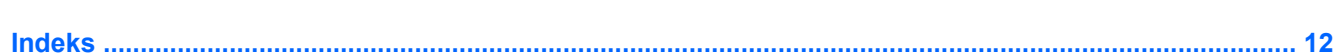

## <span id="page-6-0"></span>**1 Zintegrowane urządzenia bezprzewodowe — informacje**

Technologia bezprzewodowa umożliwia przesyłanie danych za pośrednictwem fal radiowych zamiast za pomocą kabli. Komputer może być wyposażony w co najmniej jedno z następujących urządzeń bezprzewodowych:

- Urządzenie bezprzewodowej sieci lokalnej (WLAN) Łączy komputer z bezprzewodowymi sieciami lokalnymi (nazywanymi sieciami Wi-Fi, bezprzewodowymi sieciami LAN lub WLAN) w biurach firmowych, w domu i w miejscach publicznych, takich jak lotniska, restauracje, kawiarnie, hotele i uniwersytety. W sieci WLAN każde mobilne urządzenie bezprzewodowe łączy się z routerem bezprzewodowym lub punktem dostępu bezprzewodowego.
- Moduł szerokopasmowej sieci bezprzewodowej HP Urządzenie obsługujące szerokopasmową, bezprzewodową sieć rozległą (WWAN), która zapewnia dostęp do informacji zawsze, gdy dostępna jest usługa operatora sieci mobilnej. W sieci WWAN każde urządzenie mobilne łączy się ze stacją bazową operatora sieci mobilnej. Operatorzy sieci mobilnych instalują sieci stacji bazowych (podobne do przekaźników telefonii komórkowej) na dużych obszarach, zapewniając tym samym zasięg na terenie całych województw lub krajów/regionów.
- Urządzenie Bluetooth® Tworzy bezprzewodową sieć prywatną (PAN), aby umożliwić połączenie z innymi urządzeniami z obsługą technologii Bluetooth, takimi jak komputery, telefony, drukarki, zestawy słuchawek z mikrofonem, głośniki i aparaty fotograficzne. W sieci PAN każde urządzenie komunikuje się bezpośrednio z pozostałymi urządzeniami, które muszą znajdować się stosunkowo blisko siebie — zazwyczaj w odległości do 10 metrów.

Więcej danych o technologii bezprzewodowej można znaleźć w informacjach i łączach do witryn sieci Web dostępnych w Centrum pomocy i obsługi technicznej.

## <span id="page-7-0"></span>**2 Używanie elementów sterujących komunikacją bezprzewodową**

Sterowanie urządzeniami bezprzewodowymi w komputerze umożliwiają:

- Przycisk lub przełącznik komunikacji bezprzewodowej (nazywany w niniejszej instrukcji przyciskiem komunikacji bezprzewodowej)
- **•** Program Wireless Assistant (tylko wybrane modele)
- Elementy sterujące systemu operacyjnego

## <span id="page-8-0"></span>**Używanie przycisku komunikacji bezprzewodowej**

Komputer, w zależności od modelu, jest wyposażony w przycisk komunikacji bezprzewodowej, jedno lub więcej urządzeń bezprzewodowych oraz jeden lub dwa wskaźniki komunikacji bezprzewodowej. Wszystkie urządzenia bezprzewodowe komputera są fabrycznie włączone, dlatego po włączeniu komputera wskaźnik komunikacji bezprzewodowej będzie świecić (w kolorze niebieskim).

Wskaźnik komunikacji bezprzewodowej określa ogólny stan zasilania urządzeń bezprzewodowych, a nie stan poszczególnych urządzeń. Jeśli wskaźnik komunikacji bezprzewodowej świeci, co najmniej jedno urządzenie bezprzewodowe jest włączone. Jeśli wskaźnik komunikacji bezprzewodowej nie świeci, wszystkie urządzenia bezprzewodowe są wyłączone.

**E** UWAGA: W przypadku niektórych modeli wskaźnik komunikacji bezprzewodowej ma kolor bursztynowy, kiedy wszystkie urządzenia bezprzewodowe są wyłączone.

Ponieważ wszystkie urządzenia bezprzewodowe są fabrycznie włączone, za pomocą przycisku komunikacji bezprzewodowej można równocześnie włączać lub wyłączać urządzenia bezprzewodowe. Poszczególnymi urządzeniami bezprzewodowymi można sterować za pomocą oprogramowania Wireless Assistant (tylko wybrane modele).

### <span id="page-9-0"></span>**Korzystanie z programu Wireless Assistant (tylko wybrane modele)**

Urządzenie bezprzewodowe można włączyć lub wyłączyć za pomocą programu Wireless Assistant.

**E** UWAGA: Uaktywnienie lub włączenie urządzenia bezprzewodowego nie powoduje automatycznego połączenia komputera z siecią lub z urządzeniem obsługującym technologię Bluetooth.

Aby sprawdzić stan urządzenia bezprzewodowego, kliknij ikonę programu **Wireless Assistant** ([1]) w Centrum mobilności Windows®.

Więcej informacji na ten temat znajduje się w pomocy programu Wireless Assistant:

- **1.** Uruchom program Wireless Assistant, klikając dwukrotnie ikonę w Centrum mobilności Windows.
- **2.** Wybierz przycisk **Help** (Pomoc).

### **Używanie elementów sterujących systemu operacyjnego**

Niektóre systemy operacyjne także umożliwiają zarządzanie zintegrowanymi urządzeniami bezprzewodowymi oraz połączeniami bezprzewodowymi. Więcej informacji znajduje się w przewodniku użytkownika danego systemu operacyjnego.

## <span id="page-10-0"></span>**3 Korzystanie z urządzeń sieci WLAN (tylko wybrane modele)**

Urządzenie sieci WLAN umożliwia komputerowi uzyskiwanie dostępu do bezprzewodowej sieci lokalnej, która składa się z innych komputerów i akcesoriów połączonych za pomocą routera bezprzewodowego lub punktu dostępu bezprzewodowego.

- **UWAGA:** Terminy *punkt dostępu bezprzewodowego* i *router bezprzewodowy* są często używane zamiennie.
	- Duże sieci WLAN, takie jak firmowe lub publiczne sieci WLAN, zazwyczaj korzystają z punktów dostępu bezprzewodowego, które mogą obsługiwać dużą liczbę komputerów i akcesoriów oraz rozdzielać krytyczne funkcje sieci.
	- Sieci WLAN w domach lub małych biurach korzystają zwykle z routerów bezprzewodowych, które umożliwiają kilku komputerom połączonym bezprzewodowo i przewodowo współużytkowanie połączenia internetowego, drukarki i plików bez potrzeby stosowania dodatkowego sprzętu lub oprogramowania.
- **UWAGA:** Aby korzystać z urządzenia WLAN umieszczonego w komputerze, trzeba połączyć się z infrastrukturą sieci WLAN (udostępnioną przez dostawcę usługi albo sieć publiczną lub firmową).

Komputery wyposażone w urządzenia WLAN obsługują co najmniej jeden z następujących standardów przemysłowych opracowanych przez instytut IEEE:

- 802.11b, pierwszy popularny standard, zapewniający transmisję danych o szybkości do 11 Mb/s w paśmie o częstotliwości 2,4 GHz.
- 802,11g, standard zapewniający transmisję danych o szybkości do 54 Mb/s i działający w paśmie o częstotliwości 2,4 GHz. Urządzenie WLAN 802.11g jest zgodne wstecznie z urządzeniami 802.11b, dlatego urządzenia te mogą działać w tej samej sieci.
- 802.11a, standard zapewniający transmisję danych o szybkości do 54 Mb/s i działający w paśmie o częstotliwości 5 GHz.
- **WAGA:** Standard 802.11a nie jest zgodny ze standardami 802.11b i 802.11g.
- Standard 802.11n zapewnia transmisję danych o szybkości do 270 Mb/s i działa w paśmie o częstotliwości 2,4 lub 5 GHz, a także jest zgodne wstecznie ze standardami 802.11a, b i g.

### <span id="page-11-0"></span>**Konfigurowanie sieci WLAN**

Do skonfigurowania sieci WLAN i nawiązania połączenia z Internetem wymagany jest następujący sprzęt:

- modem szerokopasmowy (DSL lub kablowy) **(1)** oraz usługa połączenia internetowego o dużej szybkości zakupiona u usługodawcy internetowego (ISP),
- router bezprzewodowy (zakupiony osobno) **(2)**,
- komputer z urządzeniem do komunikacji bezprzewodowej **(3)**.

Na poniższej ilustracji przedstawiono przykład instalacji sieci bezprzewodowej podłączonej do Internetu.

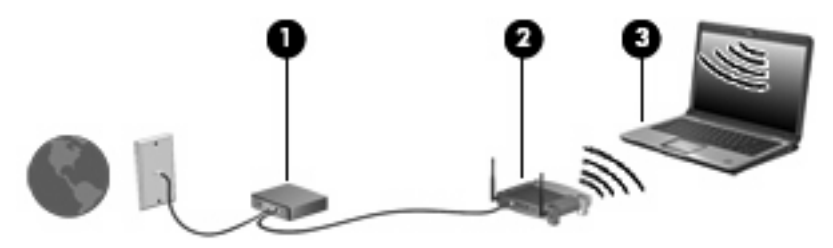

W miarę rozwoju sieci można do niej podłączać bezprzewodowo i przewodowo dodatkowe komputery w celu uzyskania dostępu do Internetu.

Jeżeli podczas konfigurowania sieci WLAN potrzebna jest pomoc, należy skorzystać ze źródeł informacji udostępnianych przez producenta routera lub usługodawcę internetowego.

### <span id="page-12-0"></span>**Łączenie się z siecią WLAN**

Aby połączyć się z siecią WLAN, wykonaj następujące kroki:

- **1.** Upewnij się, że urządzenie bezprzewodowe WLAN jest włączone. Jeśli jest włączone, wskaźnik komunikacji bezprzewodowej będzie świecić. Jeżeli wskaźnik nie świeci, naciśnij przycisk komunikacji bezprzewodowej.
- **EY UWAGA:** W przypadku niektórych modeli wskaźnik komunikacji bezprzewodowej ma kolor bursztynowy, kiedy wszystkie urządzenia bezprzewodowe są wyłączone.
- **2.** Wybierz kolejno **Start > Połącz z**.
- **3.** Wybierz z listy swoją sieć bezprzewodową, następnie wprowadź klucz zabezpieczający, jeżeli jest wymagany.
- **UWAGA:** Jeżeli nie widzisz sieci z którą chcesz się połączyć, kliknij **Skonfiguruj połączenie lub sieć**. Pojawi się lista opcji, która umożliwia ręczne wyszukanie i połączenie z siecią, a także utworzenie nowego połączenia sieciowego.
- **E** UWAGA: Zasięg (odległość przesyłania sygnału połączenia bezprzewodowego) zależy od rodzaju sieci WLAN, producenta routera oraz zakłóceń powodowanych przez inne urządzenia elektroniczne lub przeszkody, na przykład ściany.

Dodatkowe informacje na temat korzystania z sieci WLAN są dostępne za pośrednictwem następujących zasobów:

- Informacje udostępnione przez usługodawcę internetowego oraz instrukcja obsługi dostarczona z routerem bezprzewodowym i innymi urządzeniami sieci WLAN
- Informacje i łącza do witryn sieci Web dostępne w Pomocy i obsłudze technicznej

Należy się skontaktować ze swoim usługodawcą internetowym lub poszukać w sieci Web informacji o najbliższych publicznych sieciach WLAN. Do witryn sieci Web zawierających listy publicznych sieci WLAN należą Cisco Internet Mobile Office Wireless Locations, Hotspotlist i Geektools. W każdej publicznej sieci WLAN mogą obowiązywać inne opłaty i wymagania związane z połączeniem.

Aby uzyskać dodatkowe informacje dotyczące podłączania komputera do firmowej sieci WLAN, należy skontaktować się za administratorem sieci lub działem informatycznym.

### **Korzystanie z funkcji zabezpieczeń połączeń bezprzewodowych**

W przypadku konfigurowania sieci WLAN lub podłączania komputera do sieci WLAN należy zawsze włączyć funkcje zabezpieczeń, aby chronić swoją sieć przed nieautoryzowanym dostępem. Najczęściej stosowane poziomy zabezpieczeń to Wi-Fi Protected Access (WPA)-Personal i Wired Equivalent Privacy (WEP).

W przypadku konfigurowania sieci należy zastosować co najmniej jeden z poniższych mechanizmów zabezpieczeń:

- włączyć w routerze szyfrowanie zabezpieczające WPA-Personal lub WEP,
- zmienić domyślną nazwę sieci (identyfikator SSID) oraz hasło,
- korzystać z zapory,
- ustawić zabezpieczenia w przeglądarce sieci Web.

Więcej informacji o zabezpieczeniach sieci WLAN można znaleźć w witrynie internetowej HP pod adresem <http://www.hp.com/go/wireless>(tylko w języku angielskim).

## <span id="page-14-0"></span>**Identyfikowanie urządzenia WLAN**

W przypadku problemów z połączeniem z siecią bezprzewodową, należy sprawdzić, czy zintegrowane urządzenie WLAN jest poprawnie zainstalowane w komputerze.

- **E** UWAGA: System Windows zawiera funkcję Kontrola konta użytkownika która zwiększa bezpieczeństwo komputera. Podczas takich zadań, jak instalacja aplikacji, uruchamianie narzędzi lub zmiana ustawień systemu Windows, może pojawić się prośba o pozwolenie lub hasło. Szczegółowe informacje można znaleźć w pomocy systemu Windows.
	- **1.** Wybierz **Start > Komputer > Właściwości systemu**.
	- **2.** W lewym okienku kliknij opcję **Menedżer urządzeń**.
	- **3.** Na liście Karty sieciowe odszukaj urządzenie bezprzewodowe WLAN. Nazwy elementów urządzenia WLAN mogą zawierać słowa *bezprzewodowe*, *bezprzewodowa sieć LAN*, *WLAN* lub *802.11*.

Brak urządzenia WLAN na liście oznacza, że komputer nie jest wyposażony w zintegrowane urządzenie WLAN albo sterownik tego urządzenia nie został poprawnie zainstalowany.

Więcej danych o rozwiązywaniu problemów dotyczących sieci bezprzewodowych można znaleźć w informacjach i łączach do witryn sieci Web dostępnych w Centrum pomocy i obsługi technicznej.

# <span id="page-15-0"></span>**4 Korzystanie z szerokopasmowej sieci bezprzewodowej HP (tylko wybrane modele)**

Moduł szerokopasmowej sieci bezprzewodowej HP umożliwia komputerowi połączenie z Internetem z większej liczby miejsc i na większym obszarze niż w przypadku sieci WLAN. Korzystanie z modułu szerokopasmowej sieci bezprzewodowej HP wymaga korzystania z pośrednictwa usługodawcy sieciowego (tzw. *operatora sieci mobilnej*), którym w większości przypadków jest operator sieci telefonii komórkowej. Zasięg szerokopasmowej sieci HP jest podobny do zasięgu sieci telefonii komórkowej.

Korzystanie z modułu szerokopasmowej sieci bezprzewodowej za pośrednictwem usługodawcy sieci mobilnej zapewnia swobodę połączenia z Internetem, wysyłania wiadomości e-mail lub łączenia się z siecią firmową w podróży lub poza zasięgiem punktów dostępu Wi-Fi.

Firma HP oferuje dwa rodzaje modułów szerokopasmowej sieci bezprzewodowej:

- Moduł HSDPA (High Speed Downlink Packet Access) zapewnia dostęp do sieci opartych na standardzie telekomunikacyjnym GSM (Global System for Mobile Communications).
- Moduł EV-DO (Evolution Data Optimized) zapewnia dostęp do sieci opartych na standardzie telekomunikacyjnym CDMA (Code Division Multiple Access).

Więcej informacji o usłudze HP Broadband Wireless można znaleźć w witrynie internetowej HP pod adresem [http://www.hp.com/go/broadbandwireless.](http://www.hp.com/go/broadbandwireless)

# <span id="page-16-0"></span>**5 Korzystanie z bezprzewodowych urządzeń Bluetooth (tylko wybrane modele)**

Urządzenie bezprzewodowe Bluetooth zapewnia komunikację bezprzewodową o małym zasięgu, zastępującą tradycyjne połączenia przewodowe z następującymi urządzeniami elektronicznymi:

- komputery (stacjonarne, przenośne, urządzenia PDA),
- telefony (komórkowe, bezprzewodowe, Smartphone),
- urządzenia do przetwarzania obrazu (drukarki, aparaty fotograficzne),
- urządzenia audio (zestawy słuchawek z mikrofonem, głośniki).

Urządzenia Bluetooth umożliwiają połączenie typu peer-to-peer, dzięki czemu można skonfigurować sieć prywatną (PAN) łączącą urządzenia Bluetooth. Szczegółowe informacje na temat konfiguracji i korzystania z urządzeń Bluetooth można znaleźć w pomocy do oprogramowania Bluetooth.

## <span id="page-17-0"></span>**Indeks**

#### **E**

elementy sterujące komunikacją bezprzewodową Program Wireless Assistant [2](#page-7-0) przycisk [2](#page-7-0) system operacyjny [2](#page-7-0)

### **K**

konfiguracja połączenia internetowego [6](#page-11-0) konfiguracja sieci WLAN [6](#page-11-0)

### **Ł**

łączenie się z siecią WLAN [7](#page-12-0)

#### **M**

Moduł szerokopasmowej sieci bezprzewodowej HP [10](#page-15-0)

#### **P**

połączenie z firmową siecią WLAN [7](#page-12-0) połączenie z publiczną siecią WLAN [7](#page-12-0) Program Wireless Assistant [2](#page-7-0) przycisk komunikacji bezprzewodowej [2](#page-7-0)

### **S**

sieć bezprzewodowa, informacje [1](#page-6-0) sieć bezprzewodowa (WLAN) podłączanie [7](#page-12-0) połączenie z firmową siecią WLAN<sub>7</sub> połączenie z publiczną siecią WLAN [7](#page-12-0) wymagany sprzęt [6](#page-11-0) zabezpieczenia [7](#page-12-0) zasięg [7](#page-12-0)

### **U**

urządzenie bezprzewodowe, sieć bezprzewodowa [1](#page-6-0) urządzenie Bluetooth [11](#page-16-0) urządzenie WLAN [5](#page-10-0) urządzenie WWAN [10](#page-15-0)

#### **W**

wskaźnik komunikacji bezprzewodowej [2](#page-7-0)

#### **Z**

zabezpieczenia, w sieci bezprzewodowej [7](#page-12-0)

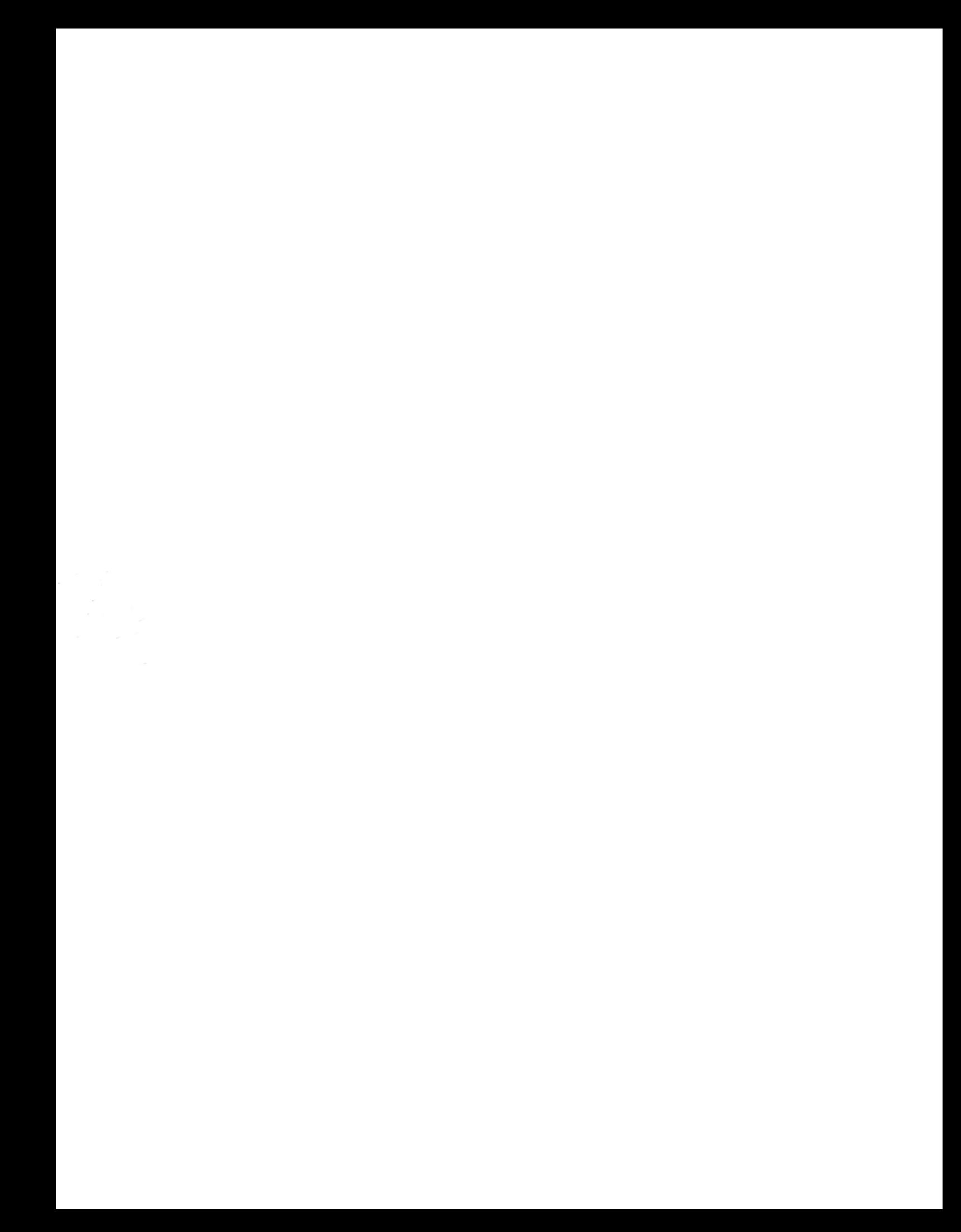